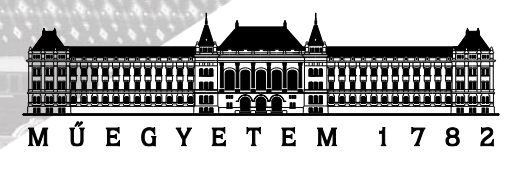

# Nemzeti felsőoktatási ösztöndíj Pályázati útmutató

### **Kedves Hallgató!**

Az alábbiakban egy rövid összefoglalót olvashatsz a Nemzeti felsőoktatási ösztöndíj pályázathoz szükséges igazolásokról, illetve azok kitöltéséről, külön kihangsúlyozva azokat a részeket, melyek kiemelt figyelmet igényelnek.

Az ösztöndíjra jelentkezni a Neptun Egységes Tanulmányi Rendszerben (a továbbiakban: Neptun rendszer) a 904-es kérvény leadásával lehetséges. A kérvény mellékleteként feltöltendő igazolásokról minden fontos információt megtalálsz az útmutató további részében.

## IGAZOLÁSOK

Csak a **2019. július 1. – 2020. június 30.** között végzett, dokumentummal alátámasztott, befejezett tevékenység értékelhető.

- 1. A **tanulmányi eredményedről** nem szükséges igazolást mellékelni, ugyanis ez a Neptun rendszer segítségével leellenőrizhető. Csak olyan hallgatók pályázhatnak, akiknek az adott és a korábbi szakján a **2019/2020. tanév aktív féléveire** vonatkozó kreditindexeinek átlaga két tizedesjegyre kerekítve elérte a **4,00**-át. Elutasításra kerül a pályázat, ha a tanév ideje alatt a két félév átlagát tekintve a megszerzett kreditek száma nem éri el a legalább 27 ösztöndíjszámítást befolyásoló kreditpontot.
- 2. Amennyiben van értékelhető **nyelvi teljesítményed** a 2019/2020. tanévben, akkor személyes bemutatás helyett most e-mailban lehet a nyelvvizsga scannelt képét elküldeni a saját Neptunos ügyintéződnek, amit majd ellenőriznek a NYAK rendszerében és regisztrálnak a Neptunba. A folyamatot érdemes hamarabb elkezdeni, már a pályázást megelőzően, mivel időigényes lehet a hitelesítés.
- 3. Folyóiratban való cikk, könyv/könyvfejezet megjelenése (a továbbiakban: publikáció)/előadás/poszter adatlapok kitöltése:
	- Értelemszerűen a **publikáció, előadás vagy poszter** bemutatására szolgáló **adatlapot** kell kitöltened.
	- Figyelj arra, hogy **pontos adatokat** adj meg, hiszen ezeket az adatokat a bírálók ellenőrizni fogják!
	- Ne felejtsd el az adatlapon megjelölni, hogy **hazai vagy nemzetközi** munkáról van szó!
	- Az előadás **hazainak** számít, ha magyar nyelven lett bemutatva, illetve **nemzetközinek** bármilyen más nyelvű bemutatás esetén.

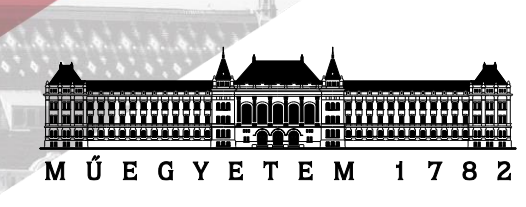

- **Csatolni kell az elkészült munkát vagy annak kivonatát**. Amennyiben idegen nyelven készült a munka, csatolnod kell egy **magyar nyelvű** rövid leírást is róla!
- **Internetes megjelenés esetén pontos link**, egyéb esetben a **megjelenés helyének pontos megnevezése** (könyv vagy kiadvány címe, kiadás éve stb.), **folyóirat esetében lapszám** feltüntetése is szükséges.
- Az adatlapokat a **témavezető aláírásával** igazolja, és **tanszéki pecséttel** hitelesítse, emellett az esetleges **társszerzők is aláírásukkal** hitelesítsék. (Jelen helyzetre való tekintettel lehetőség szerint scannelve vagy más módon is történhet a hitelesítés.)
- 4. **TDK/OTDK** eredmények esetében az **oklevél másolatának** feltöltése elegendő.
- 5. **Demonstrátori/tutori munka** igazolása: **félévenkénti lebontásban** szükséges igazolni a demonstrátori munkát. Az igazolást a **tanszékvezető vagy a tárgyfelelős oktató** adhatja ki, és **tanszéki pecséttel** is hitelesíteni kell. Az igazolásban tételesen fel kell sorolni a hallgató által végzett tevékenységeket. Amennyiben van **demonstrátori szerződésed**, úgy **azt is csatolni szükséges** a pályázathoz. (Jelen helyzetre való tekintettel lehetőség szerint scannelve vagy más módon is történhet a hitelesítés.)
- 6. **Tervpályázaton való részvétel igazolása:** a szervezők által kiállított **oklevéllel vagy igazolással** lehet pályázni. Csatolni kell a **pályázat kiírását és a pályaművet** (amennyiben van).
- 7. **Pályázatok/versenyek** esetén a szervezők által kiállított **oklevéllel vagy igazolással** lehet pályázni. Csatolni kell a **pályázat/verseny kiírását és a pályaművet** (amennyiben van).
- 8. **Tudományos egyesületben/szervezetben/hallgatói képviseletben** végzett munkára vonatkozó igazolás csak az **egyesület/szervezet/képviselet vezetőjének aláírásával és szervezeti pecséttel ellátva** érvényes. Az igazolásban tételesen fel kell sorolni a hallgató által végzett tevékenységeket, külön csoportosítva a szakmai és a közösségi tevékenységeket. (Jelen helyzetre való tekintettel lehetőség szerint scannelve vagy más módon is történhet a hitelesítés.)
- 9. **Szakkollégiumban/öntevékeny körben** végzett munkára vonatkozó dokumentum esetén csak az előre megadott formátumú igazolás fogadható el. Az igazolás csak a **szervezet vezetőjének, a szervezetet befogadó hallgatói képviselet elnökének aláírásával**, és a **hallgatói képviselet pecsétjével** ellátva érvényes. Az igazolásban tételesen fel kell sorolni a hallgató által végzett tevékenységeket, külön csoportosítva a szakmai és a közösségi tevékenységeket. (Jelen helyzetre való tekintettel lehetőség szerint scannelve vagy más módon is történhet a hitelesítés.)
- 10. **Versenycsapatban** végzett munkára vonatkozó igazolás csak a **versenycsapat vezetőjének aláírásával és szervezeti pecséttel** ellátva, valamint **a befogadó szervezet elnökének aláírásával és pecsétjével** érvényes**.** Az igazolásban tételesen fel kell tüntetni a hallgató által

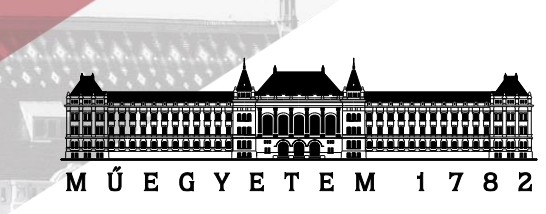

végzett tevékenységeket, külön csoportosítva a szakmai és a közösségi tevékenységeket. (Jelen helyzetre való tekintettel lehetőség szerint scannelve vagy más módon is történhet a hitelesítés.)

- 11. **Többlet tanulmányi pontok** esetén csak a 2019/20 őszi, illetve a tavaszi félévben összegyűjtött pontok számítanak. Többlet tanulmányi pontban részesülhetsz a kötelező tanulmányi teljesítményen felüli többlet tanulmányi eredményekért, amennyiben dokumentummal alá tudod ezt támasztani (például IMSc pontok esetén).
- 12. **Sportversenyek** esetén a szervezők által **kiállított oklevéllel vagy igazolással** lehet pályázni. A sporteredmények pontozásánál a sportágak megítélésekor az 1. melléklet az irányadó.
- 13. A pályázat elbírálásának megkönnyítése érdekében **az igazolásokat tevékenységenként egy PDF fájlban összegyűjtve töltsd fel mellékletként**. Fontos továbbá, hogy **az igazolások lehetőleg abban a sorrendben kövessék egymást, ahogyan a mellékletek listájában feltüntetted**. A mellékletek listájának helyes kitöltéséről az útmutató végén található egy minta.

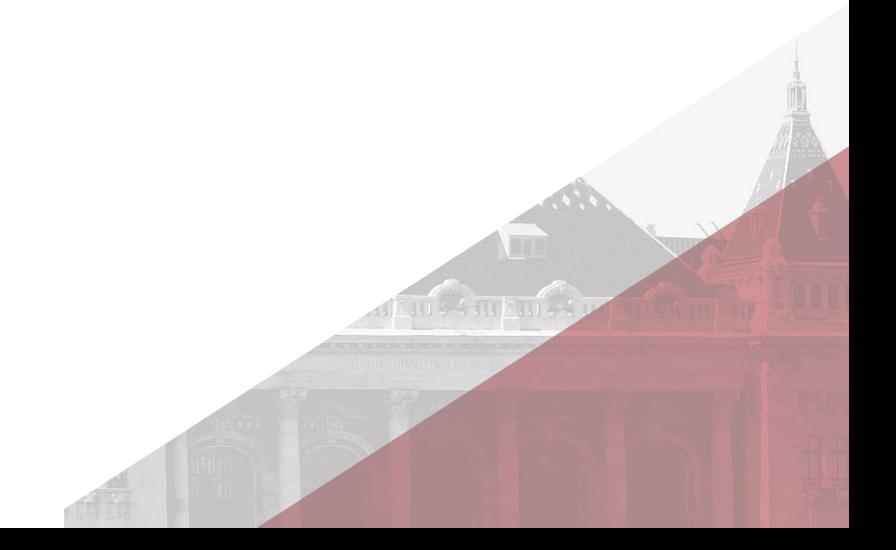

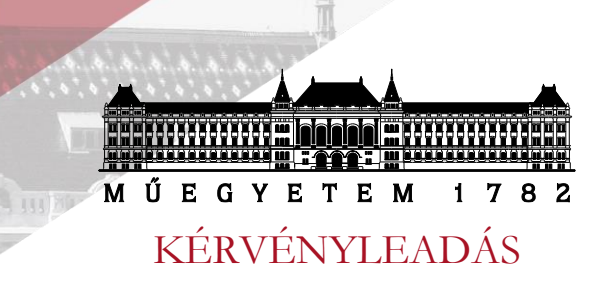

- 1. A Neptun rendszerben a megfelelő képzést kell kiválasztani! Amennyiben nem megfelelő képzésen adod le a pályázatot, úgy az elutasításra kerülhet.
- 2. A *Neptun rendszer* → *Ügyintézés* → *Kérvények* → 904-es számú "Nemzeti felsőoktatási ösztöndíj pályázat" kérvény megnyitása.
- 3. Alapadatok ellenőrzése. **Kérjük, figyelmesen nézd át adataid helyességét!** Amennyiben nem megfelelő, akkor a *Neptun rendszer* → *Saját adatok* → *Személyes adatok,* illetve *Neptun rendszer*  → *Saját adatok* → *Elérhetőségek* menüpont alatt módosíthatod azokat, majd ezt követően térj vissza a kitöltéshez!

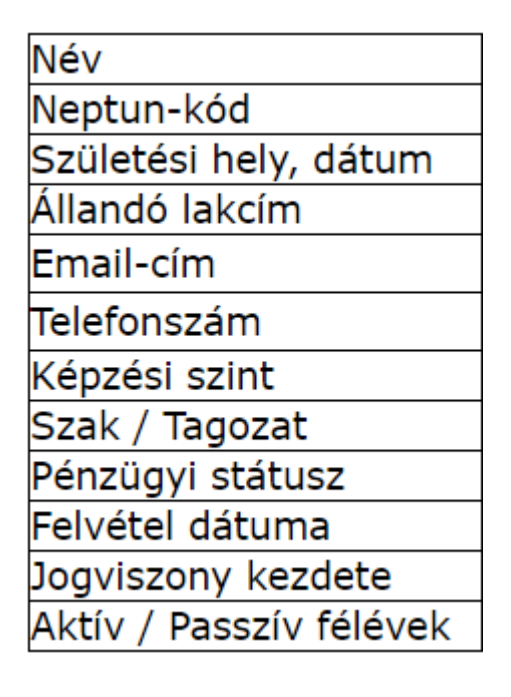

1) Adatok ellenőrzése!

4. Nyilatkozatok elfogadása után a csatolandó dokumentumokat **4 órán belül kell feltöltened**.

#### Nyilatkozatok:

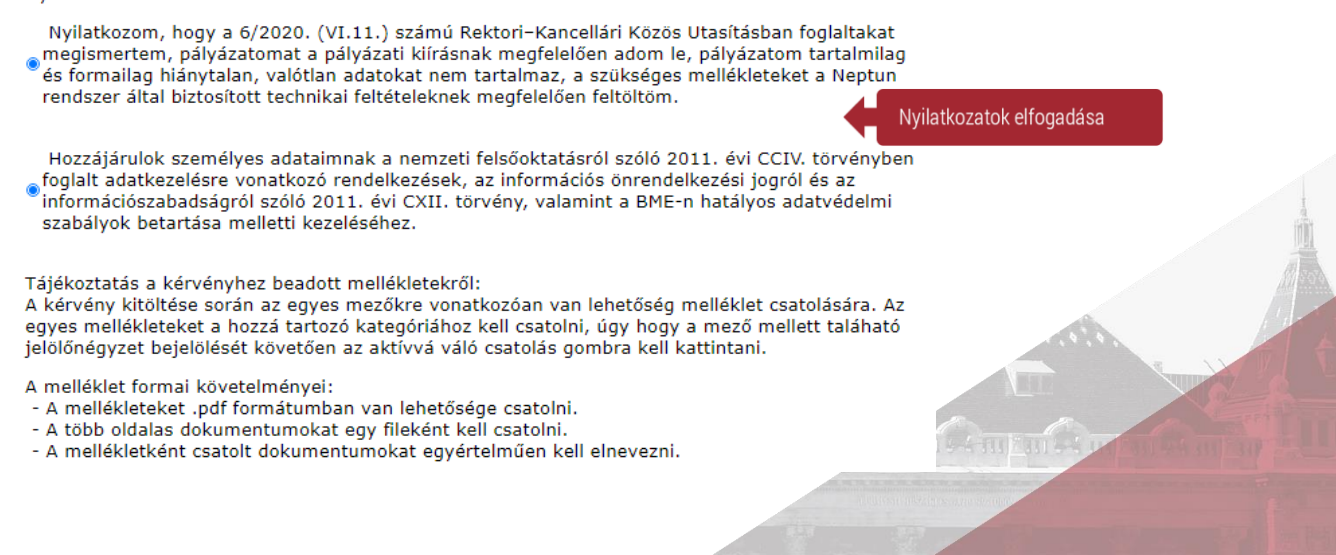

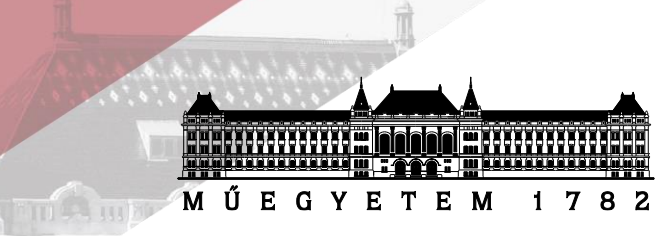

5. Tanulmányi adatok megadása. Kérjük itt is figyelmesen töltsd ki a mezőket, mert valótlan adatok megadása azonnali pályázatból való kizárást vonhat maga után.

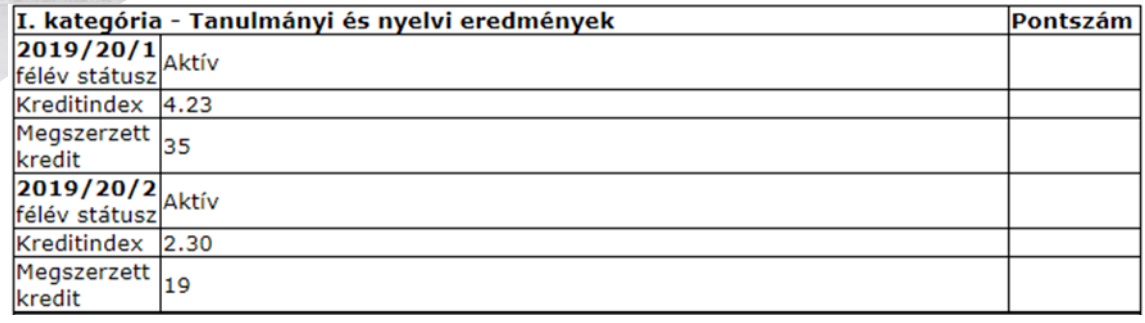

6. Nyelvi adatok helyességének ellenőrzése. Amennyiben az alábbi táblázatban nem szerepel a pontozás során pontozandó nyelvvizsgád, akkor személyes bemutatás helyett most e-mailban lehet a nyelvvizsga scannelt képét elküldeni a saját Neptunos ügyintéződnek, amit majd ellenőriznek a NYAK rendszerében és regisztrálnak a Neptunba. A folyamatot érdemes hamarabb elkezdeni, már a pályázást megelőzően, mivel időigényes lehet a hitelesítés.

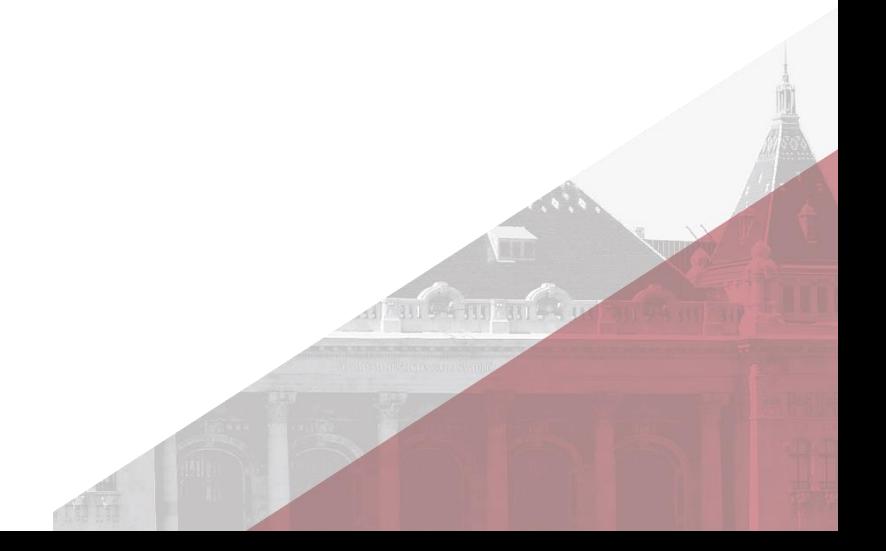

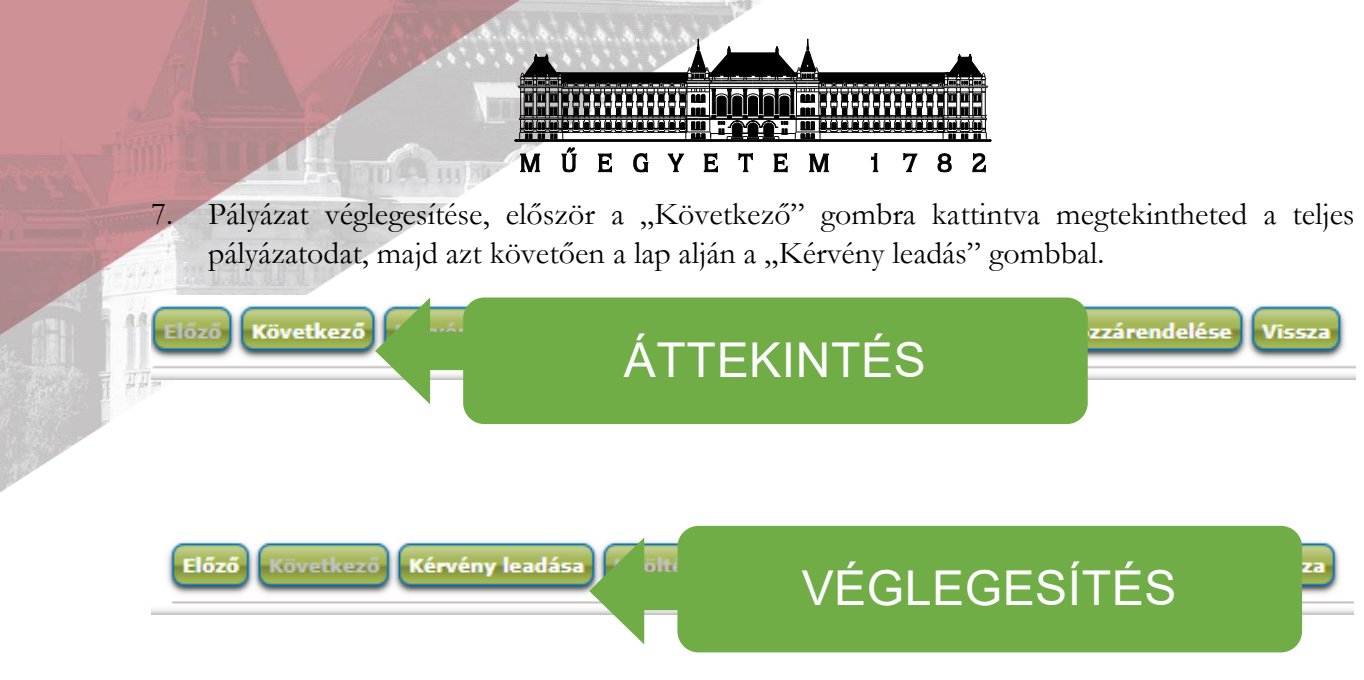

# KÉRVÉNY VISSZAVONÁS

Amennyiben hibásan adtad le a pályázatot, vagy időközben adataid módosultak, akkor a **pályázati kiírás 4. § (7) bekezdése** alapján tudod azt **visszavonni**, miszerint 2020. július 2. 23:59-ig a Neptun rendszerben leadod a 904/B kérvényt.

További kérdés esetén érdeklődni a [palyazat@bmeehk.hu](mailto:palyazat@bmeehk.hu) e-mail címen lehet.

Budapest, 2020. .

Üdvözlettel, Egyetemi Hallgatói Képviselet

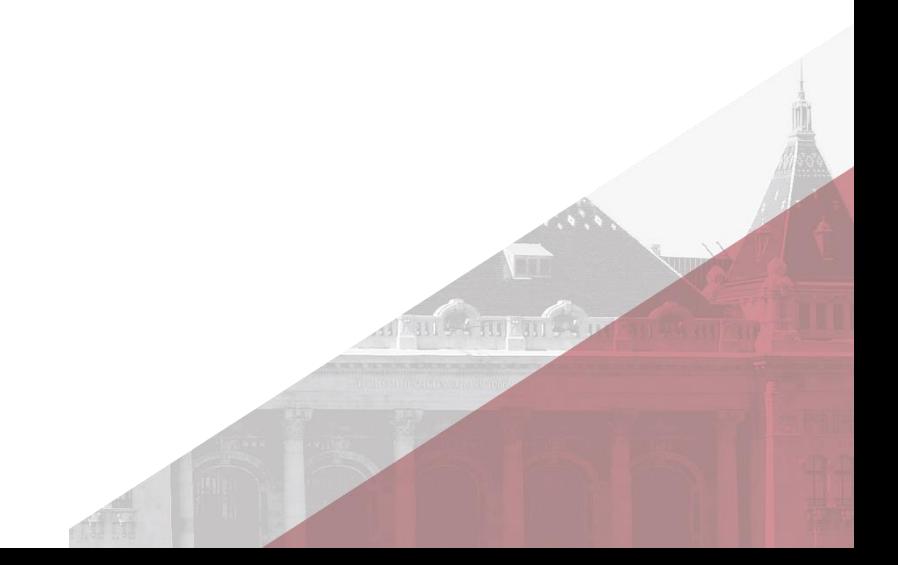

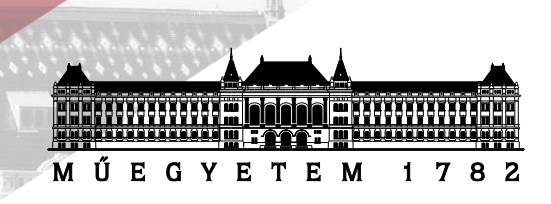

### **Mellékletek listájának kitöltése:**

#### **A mellékletek listáját, valamely azon helyre szükséges és lehetséges feltölteni, ahol a pályázó amúgy is töltene fel dokumentumokat.**

A különböző mellékletek témába sorolása a tartalmi egyezés alapján történik. Példa:

1. Téma címe: Robotpszichológia → "A" téma

Az "A" témában a pályázónak volt egy előadása, egy posztere és második helyezést ért el az OTDK-n. Bár a poszter és előadás címe a "Gépek lelki világa", mégis egy kategóriába sorolandó az OTDK 2. helyezéssel, mivel tartalmilag megegyező mellékletről van szó.

2. Téma címe: Földönkívüli szoftverfejlesztés → "B" téma

A "B" témán belül csak egy publikáció található, így ez lesz az egyetlen ide tartozó melléklet.

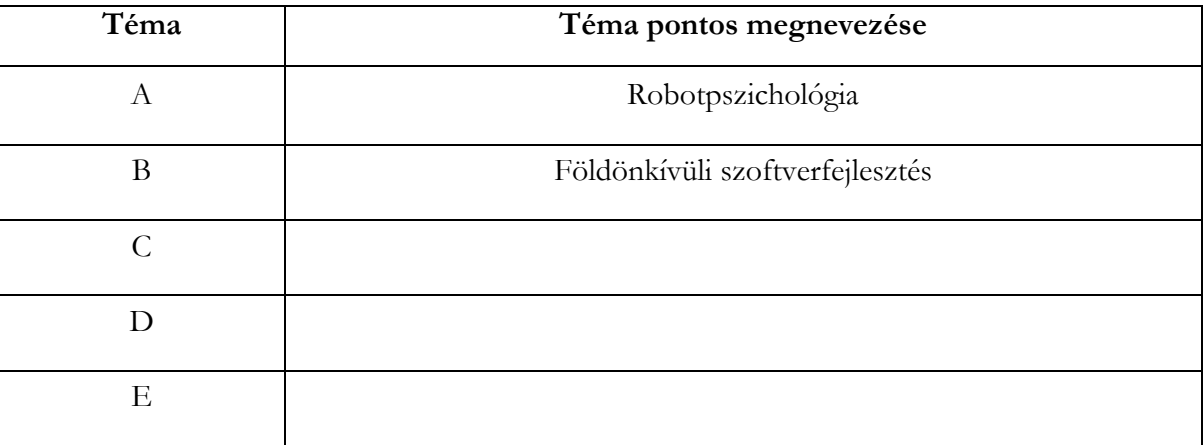

14 Aqui 6 4 111 K J

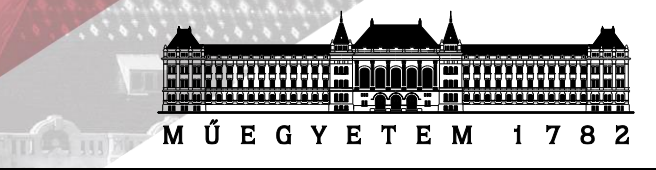

### **Mellékletek listája (példa)**

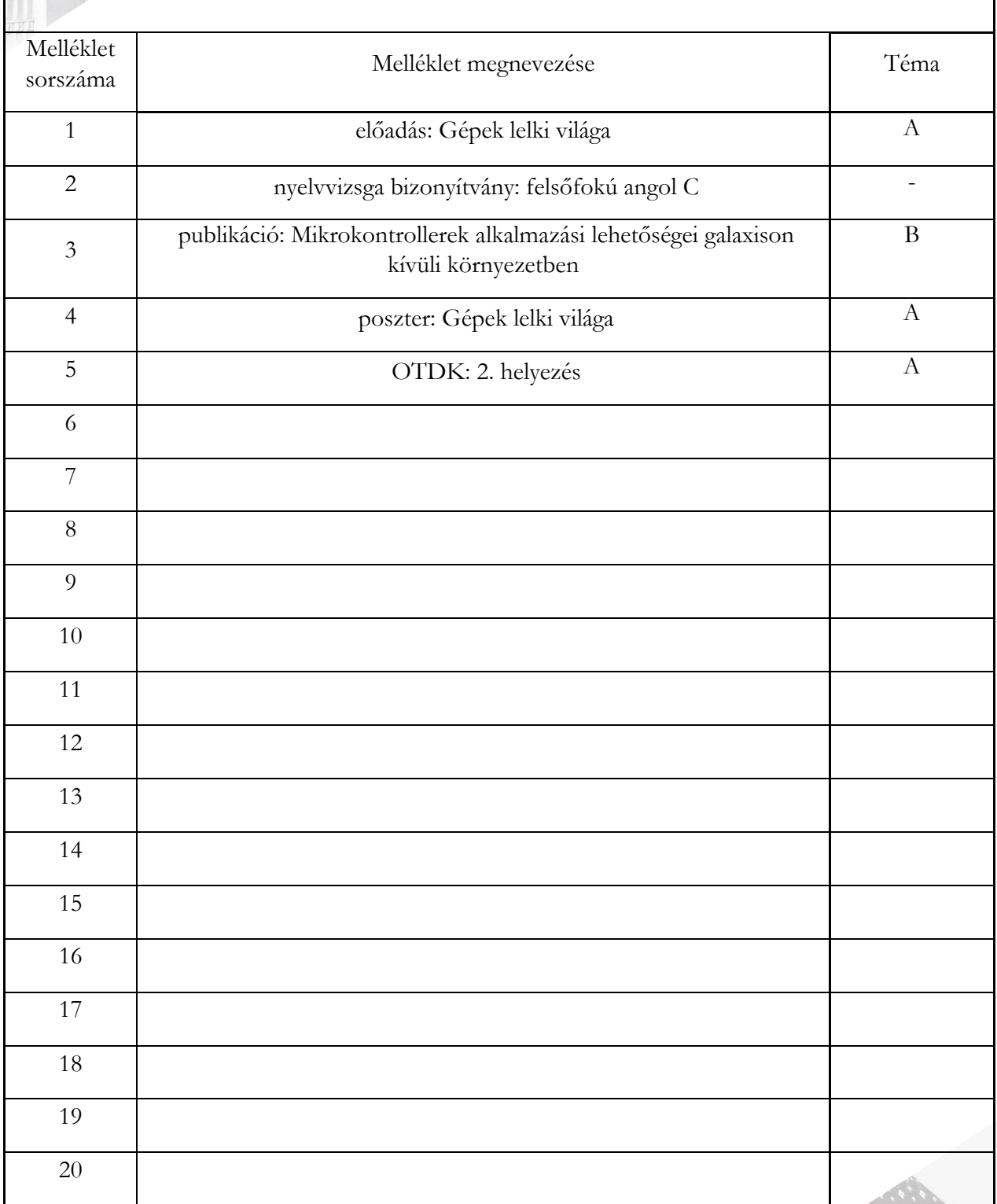

**Altant Amparts**